General Certificate of Secondary Education June 2005

## **BUSINESS AND COMMUNICATION SYSTEMS 3126/2F FOUNDATION TIER Paper 2 Controlled Test F**

To be conducted between Monday 16 May 2005 and Friday 20 May 2005

(To be distributed to candidates at the start of the test)

# **In addition to this paper you will require:**

- appropriate computer hardware and software;
- a stationery folder;
- 14 sheets of A4 plain paper.

You may use a dictionary and a calculator.

# Time allowed: 2 hours

## **Instructions**

- ! You are to attempt **all** six tasks.
- ! You should put your Centre Number and Candidate Number (as shown on your Statement of Entry) at the top of every task **before** printing.
- ! You should complete the front of the stationery folder.

#### **Information**

- ! The Examining Body for this Paper is AQA. The *Paper Reference* is 3126/2F.
- This paper consists of the following tasks:

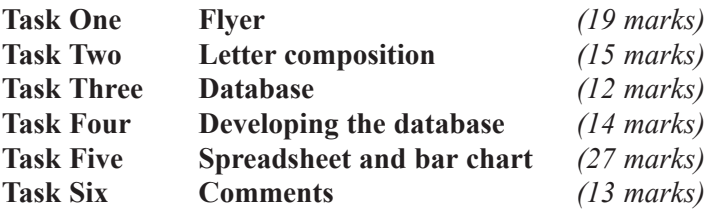

- The maximum mark for this paper is 100.
- ! Mark allocations are shown in brackets.
- ! You will be awarded marks for the quality of your written communication, including accurate spelling, punctuation and grammar.
- ! If required, printing may be carried out after the two hours allocated for the paper have expired.
- ! You will be told the arrangements for printing at your Centre.
- ! No alterations to the text or layout may be made after the two hours have expired.
- ! You may ask for more plain paper if you require it.

#### **Advice**

! You are advised to spend five minutes reading the whole paper before you start work.

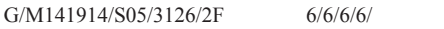

# **ALIFICATIONS ALLIANCE**

**3126/2F**

Attempt **all** six tasks.

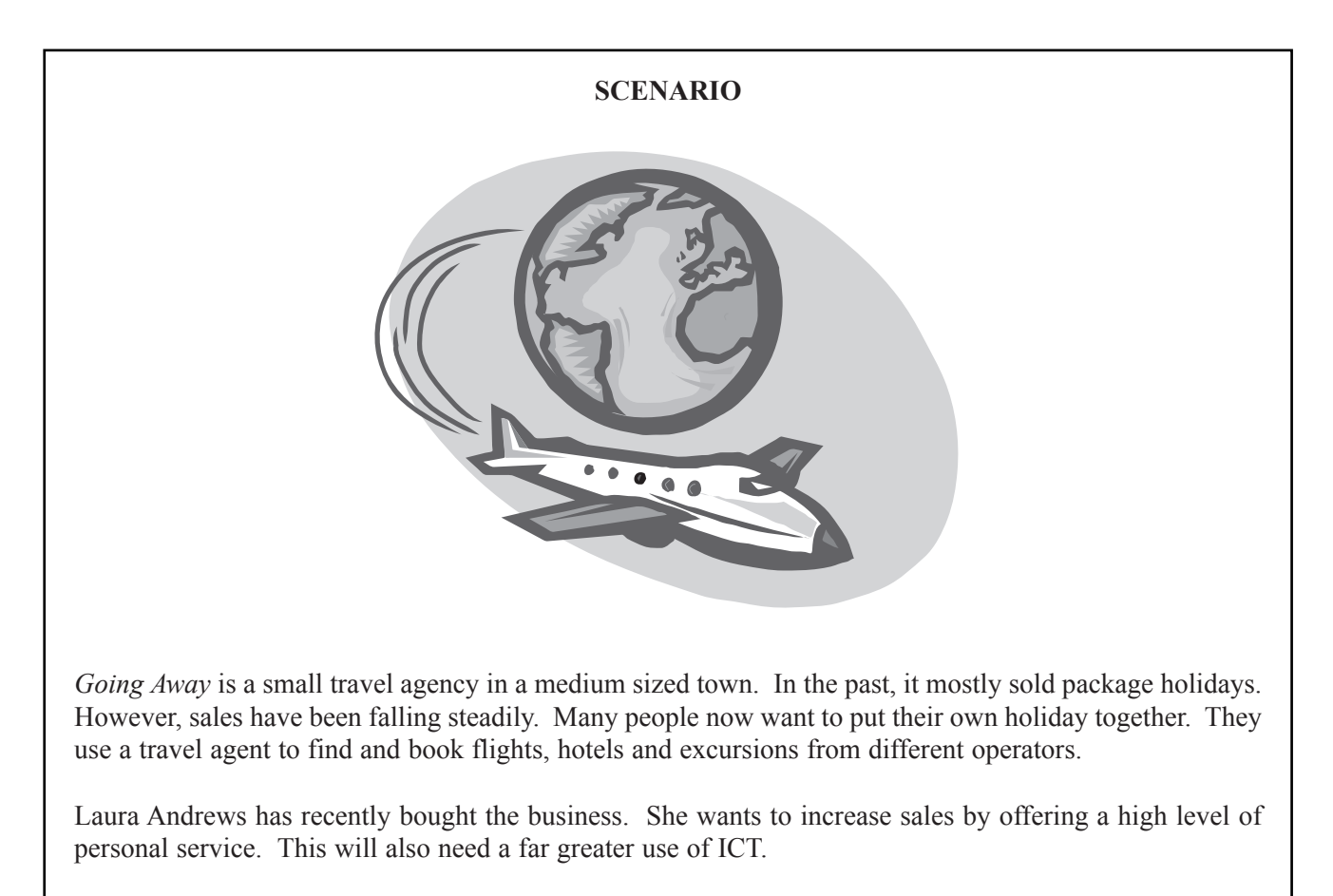

There are five full-time travel consultants who look after the customers.

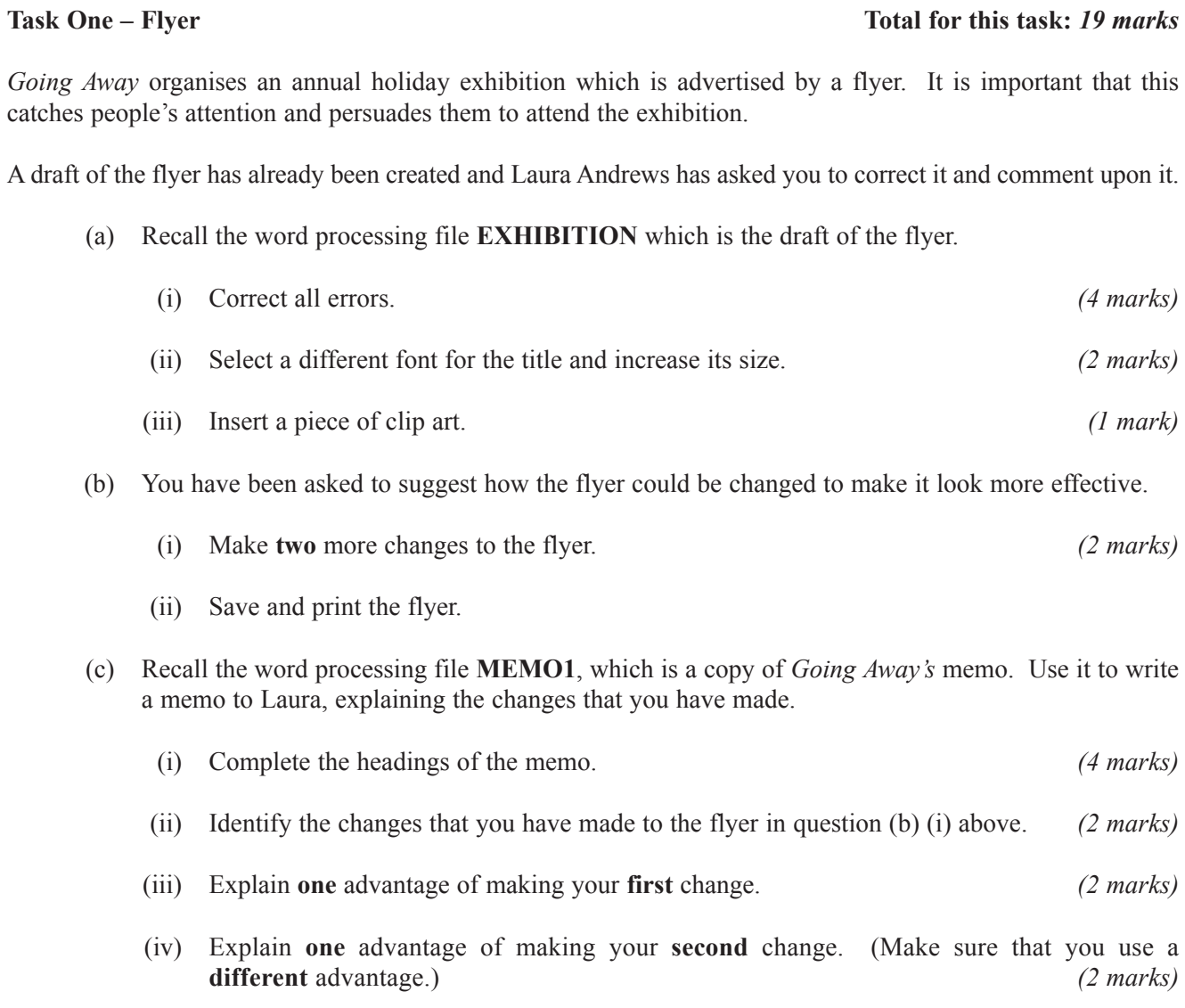

(v) Save and print the memo.

# **TURN OVER FOR THE NEXT TASK**

# Task Two – Letter composition Total for this task: 15 marks

*Going Away* hopes that visitors to the holiday exhibition will book their holidays with them. Most new customers start by making an enquiry. *Going Away* has an enquiry form which its travel consultants complete.

A copy of a recent enquiry is shown below.

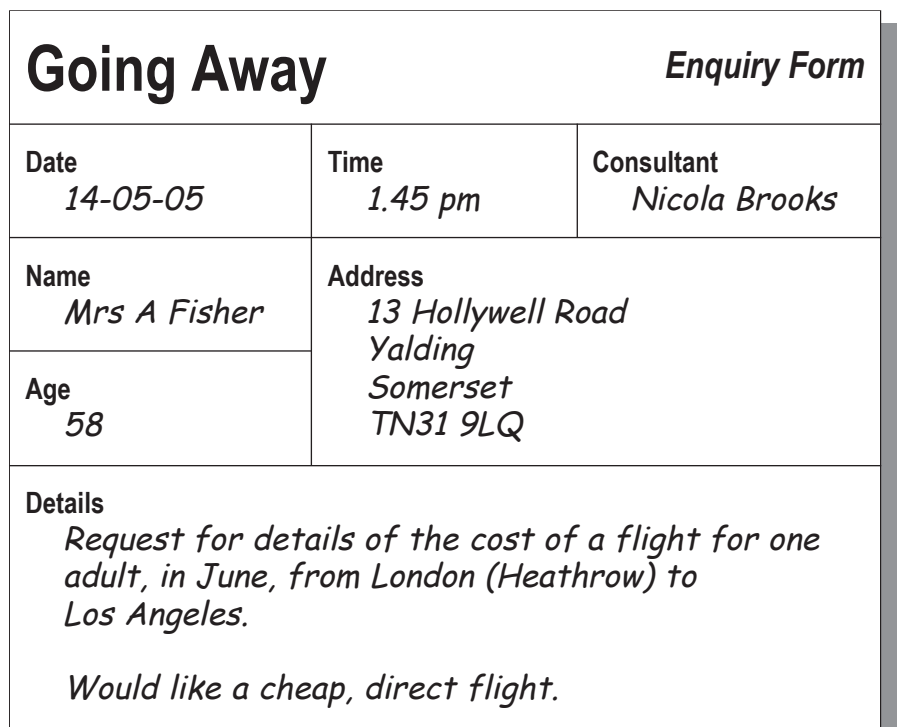

Nicola Brooks, a travel consultant, has come up with the following details of possible flights:

- $\bullet$  Air USA to Los Angeles direct: £497
- $\bullet$  British Airtours to Los Angeles direct: £503
- $\bullet$  West Coast Airlines to San Francisco direct: £491
- $\bullet$  Air Columbus to Los Angeles change in New York: £375

Recall the word processing file **LETTER**, which is *Going Awayís* letterhead. Use it to compose a letter from Nicola to Mrs Fisher in answer to her enquiry.

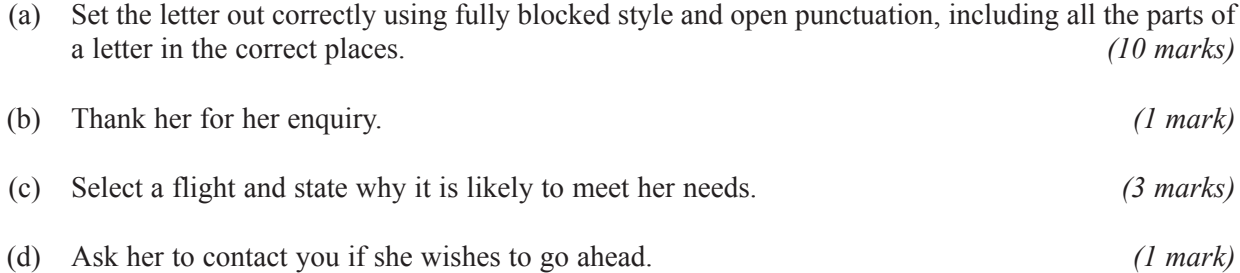

(e) Save and print the file.

#### **Task Three – Database Total for this task:** *12 marks*

*Going Away* keeps a database of bookings. This stores basic information about the holidays chosen by the customers. When a booking is made, a new record is created.

(a) Recall the database file **HOLIDAYS**.

The following field headings are used:

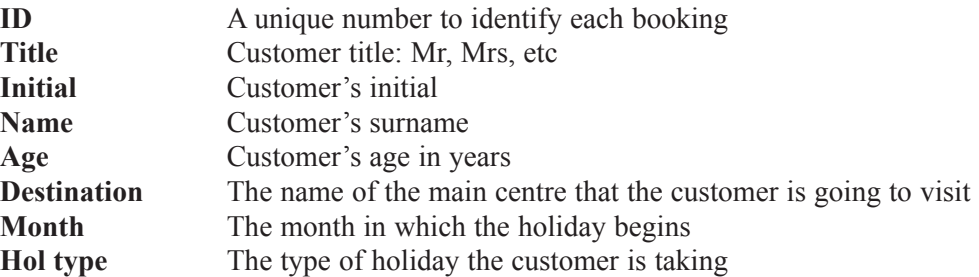

The **Hol type** field is coded as follows:

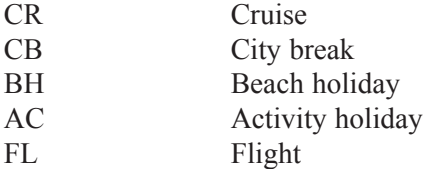

(b) Mrs Fisher's enquiry, opposite, has now become a firm booking. Add her data to the **HOLIDAYS** file as the next entry. *(8 marks)*

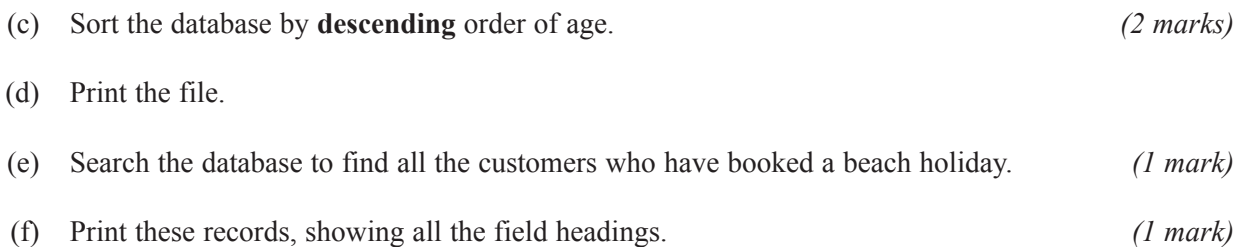

# **TURN OVER FOR THE NEXT TASK**

#### Task Four – Developing the database Total for this task: 14 marks

#### Laura is interested in how the **HOLIDAYS** database is being used.

- (a) Open the word processing file **MEMO2** which is a copy of *Going Awayís* memo. Use it to write a memo to Laura.
	- (i) Complete the headings of the memo. *(1 mark)*
	- (ii) Explain why each booking should be given its own number. Use an **example** from the **HOLIDAYS** database file (used in **Task Three**) to support your answer. *(5 marks)*
	- (iii) Save and print your memo.
- (b) At the moment, the customers' addresses are stored only on the enquiry forms (see page 4). However, Laura wants to add this information to the **HOLIDAYS** database file. The data in the edited file could then be used to produce address labels (see example below), using mail merge.

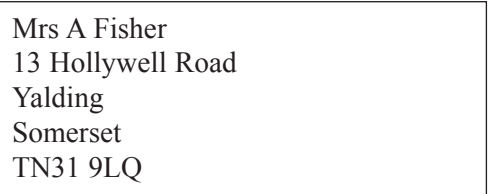

(i) Re-open the database file **HOLIDAYS**. Add fields to this database so that addresses can be stored ready to be mail-merged. Make sure that you choose suitable field headings.

*(5 marks)*

- (ii) Enter the details of Mrs A Fisher's address from the label above into her record. *(2 marks)*
- (iii) Save and print your edited file, showing all the field headings. *(1 mark)*

**NO TASKS APPEAR ON THIS PAGE**

**TURN OVER FOR THE NEXT TASK**

## **Task Five – Spreadsheet and bar chart Total for this task:** 27 marks

*Going Away* is trying out a spreadsheet, which can be used to calculate the cost of city break holidays.

- (a) Recall the spreadsheet file **CALCULATOR**.
	- (i) Enter the prices for July and September, as shown below. *(2 marks)*

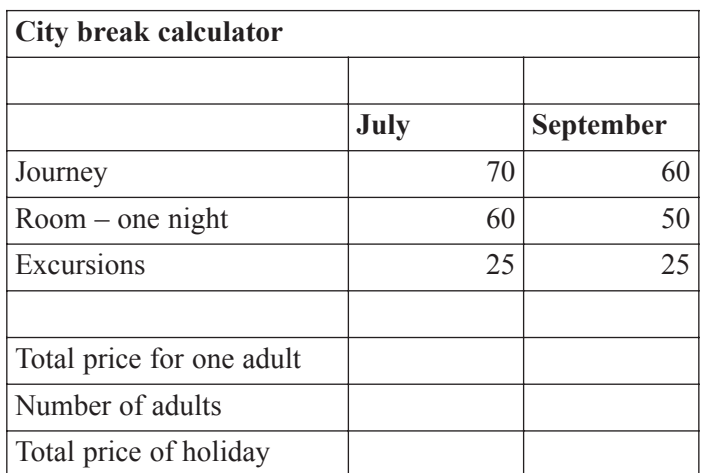

- (ii) Use formulae to calculate the **Total price for one adult** in July and September. *(3 marks)*
- (iii) Complete the **Number of adults** row for two adults. Use formulae to calculate the **Total price of holiday** in both months. *(4 marks)*
- (iv) Format all prices as currency to two decimal places, showing the £ sign. *(3 marks)*
- (v) Save your spreadsheet and print it, showing the gridlines. *(1 mark)*
- (b) Edit your spreadsheet.
	- (i) Insert a row after **Room one night**. Label it **Room extra for second night**. The cost of a second night is £40 in both July and September. Enter this figure into the correct cells. *(2 marks)*
	- (ii) Change the formulae to re-calculate the amounts in both the **Total price for one adult** and **Total price of holiday** rows. *(4 marks)*
	- (iii) Print out a copy of your spreadsheet, showing the formulae that you have used. *(1 mark)*

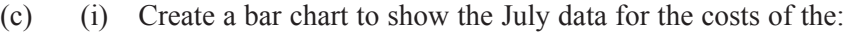

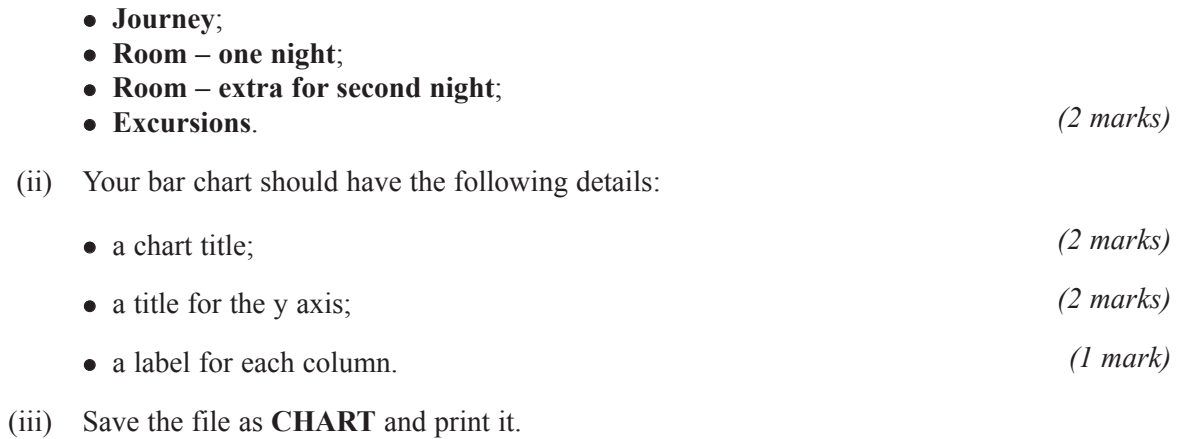

# **TURN OVER FOR THE NEXT TASK**

#### Task Six – Comments Total for this task: 13 marks

The staff at *Going Away* are always looking for ways of making the business more successful.

- (a) Word process a note with your comments on the following:
	- (i) State and explain **two advantages** of using the spreadsheet that you edited in **Task Five**, rather than using pen, paper and a calculator. Support your answer with examples from this spreadsheet. *(6 marks)*
	- (ii) State and explain **one advantage** and **one disadvantage** of using a chart to give information to customers about their holiday costs. *(4 marks)*
- (b) You will be awarded up to three marks for accurate spelling, punctuation and grammar and the correct use of specialist terms. *(3 marks)*
- (c) Save your file as **COSTS** and print it.

## **END OF TASKS**

**THERE ARE NO TASKS PRINTED ON THIS PAGE**

**THERE ARE NO TASKS PRINTED ON THIS PAGE**